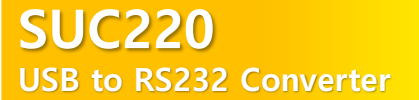

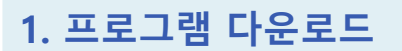

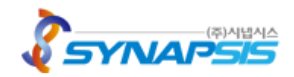

#### 1.1 프로그램 다운로드

www.synapsis.co.kr의 고객지원 > 다운로드 > SUC220 드라이버 설치 프로그램 다운로드합니다.

### 1.2 지원 운영체계

Windows 7, Windows 8, Windows 10, Windows CE, Windwos XP, Windwos 2000, Windows Vista, Linux, Android, Mac OS X

#### 1.3 드라이버

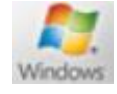

CIOFCOD

CDM21228\_Setup.exe / CDMuninstallerGUI.exe

2)Linux mix

3) Android

libftd2xx-x86\_64-1.4.8.gz

Android\_Java\_D2XX\_2.08.zip

### \* 버전이 업데이트 되면 파일명이 변경되므로 문서와 다를 수 있습니다.

#### 1.4 케이블 연결 및 드라이버 설치 순서

1)Window

본 제품은 장치와 연결하면 자동으로 드라이버를 다운로드하여 설치하게 되어 있습니다. 만약 그러지 못한 경우, 다음의 과정을 통해 수동으로 드라이버를 다운로드하여 설치하여 주십시오.

- 1) 구매한 Cable을 PC/POS에 연결하기 전에 드라이버를 먼저 설치합니다.
- 2) 드라이버 설치가 완료되면 구매한 Cable을 PC/POS의 USB Port에 장착합니다.
- 3) 연결할 장치의 해당 포트에 구매한 Cable의 RS232잭을 연결하여 사용합니다.

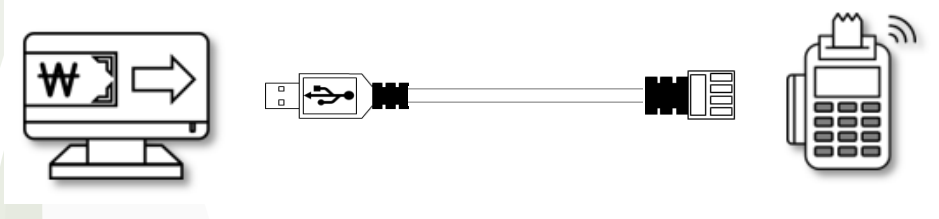

본 제품은 케이블 단일 구성이며, 사용자 환경에 따라 RJ9 / RJ11 / RJ45 형태로 제공됩니다.

Please contact us before purchasing because the image above may change due to improved performance of the product.

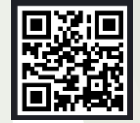

#### **Synapsis Company**

Synapsis Co., Ltd. is a Total Solution Provider that provides an evolved IoT solution with the goal of achieving customers' dreams together. Details can be found at the QR code.

<http://www.synapsis.co.kr/> [web@synapsis.co.kr](mailto:web@synapsis.co.kr)

Copyright 2020. Synapsis Co., Ltd All Rights Reserved.

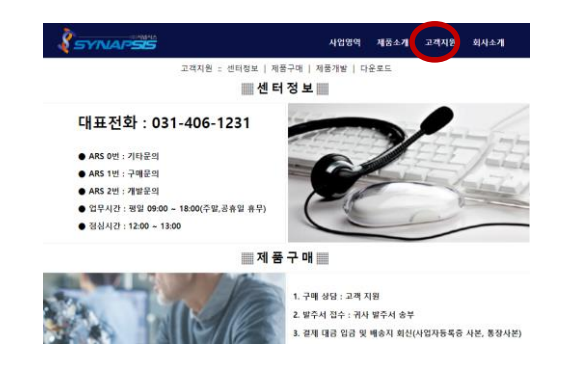

# SUC220 USB to RS232 Converter

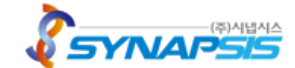

# 2. 드라이버 설치

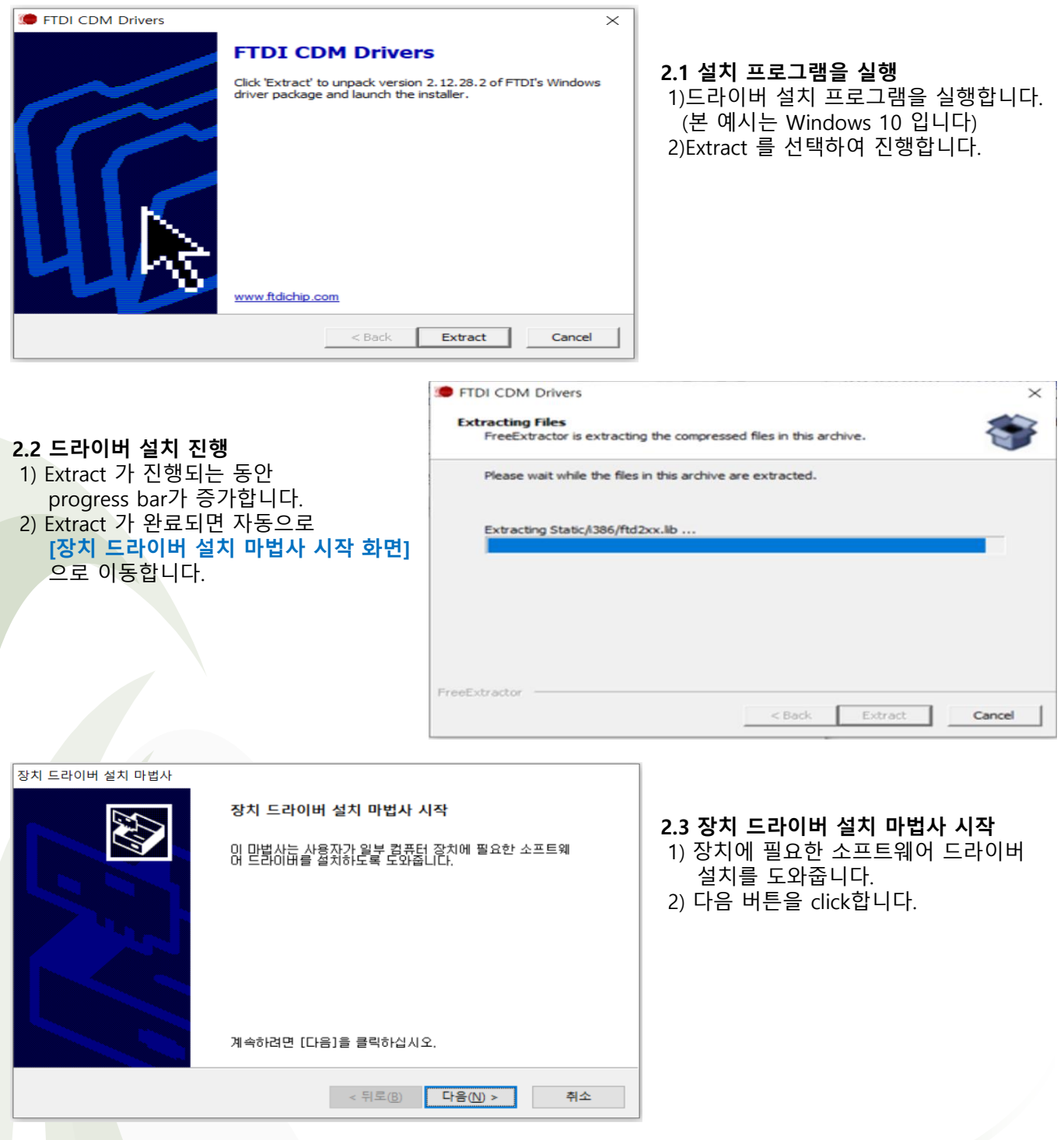

Please contact us before purchasing because the image above may change due to improved performance of the product.

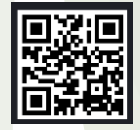

### **Synapsis Company**

Synapsis Co., Ltd. is a Total Solution Provider that provides an evolved IoT solution with the goal of achieving customers' dreams together. Details can be found at the QR code.

<http://www.synapsis.co.kr/> [web@synapsis.co.kr](mailto:web@synapsis.co.kr)

Copyright 2020. Synapsis Co., Ltd All Rights Reserved.

# SUC220 USB to RS232 Converter

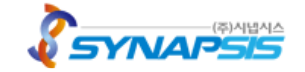

# 2. 드라이버 설치

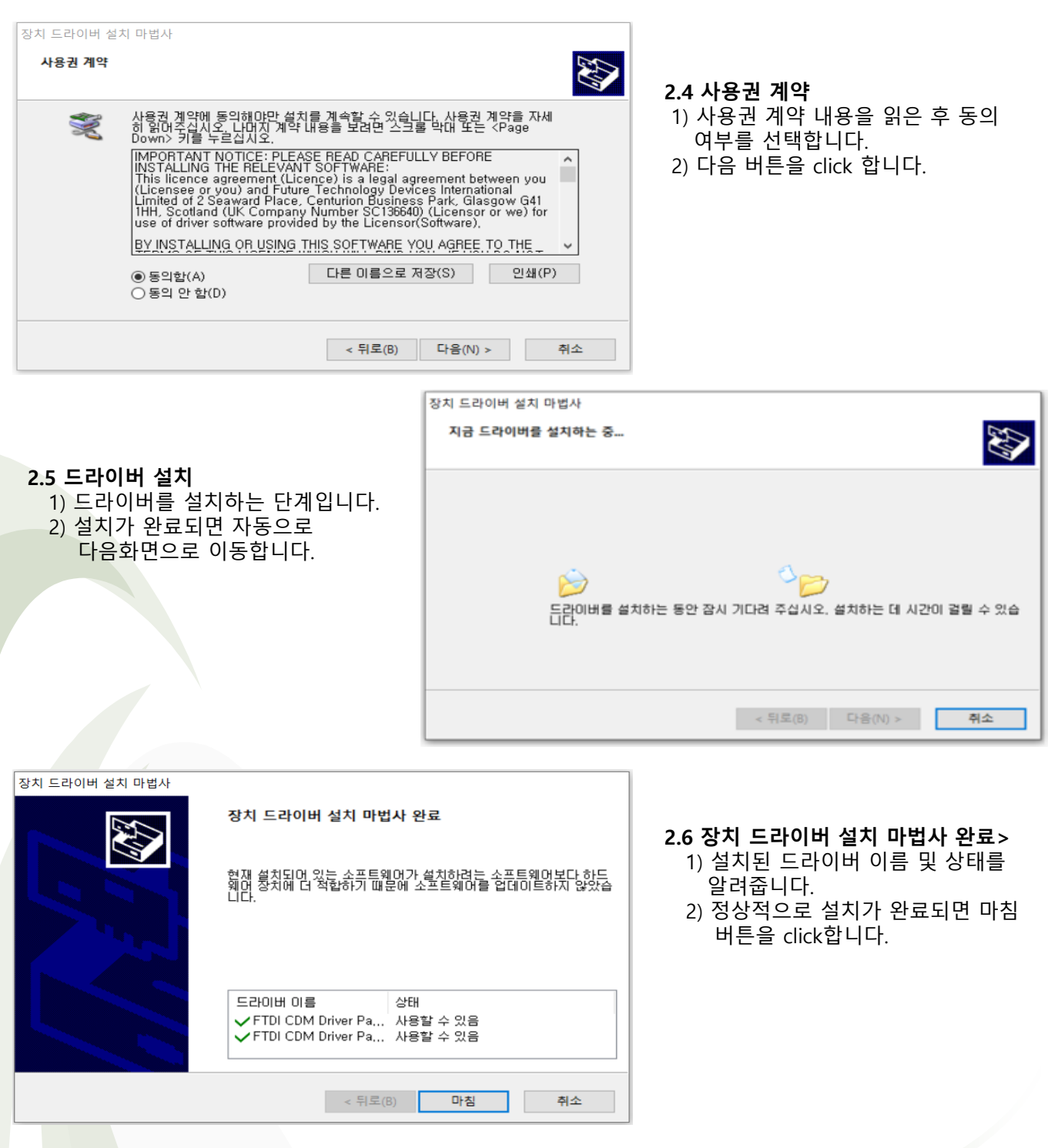

Please contact us before purchasing because the image above may change due to improved performance of the product.

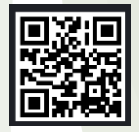

### **Synapsis Company**

Synapsis Co., Ltd. is a Total Solution Provider that provides an evolved IoT solution with the goal of achieving customers' dreams together. Details can be found at the QR code.

<http://www.synapsis.co.kr/> [web@synapsis.co.kr](mailto:web@synapsis.co.kr)

Copyright 2020. Synapsis Co., Ltd All Rights Reserved.

### SUC220 USB to RS232 Converter

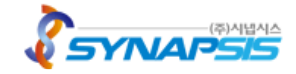

# 3. 드라이버 삭제

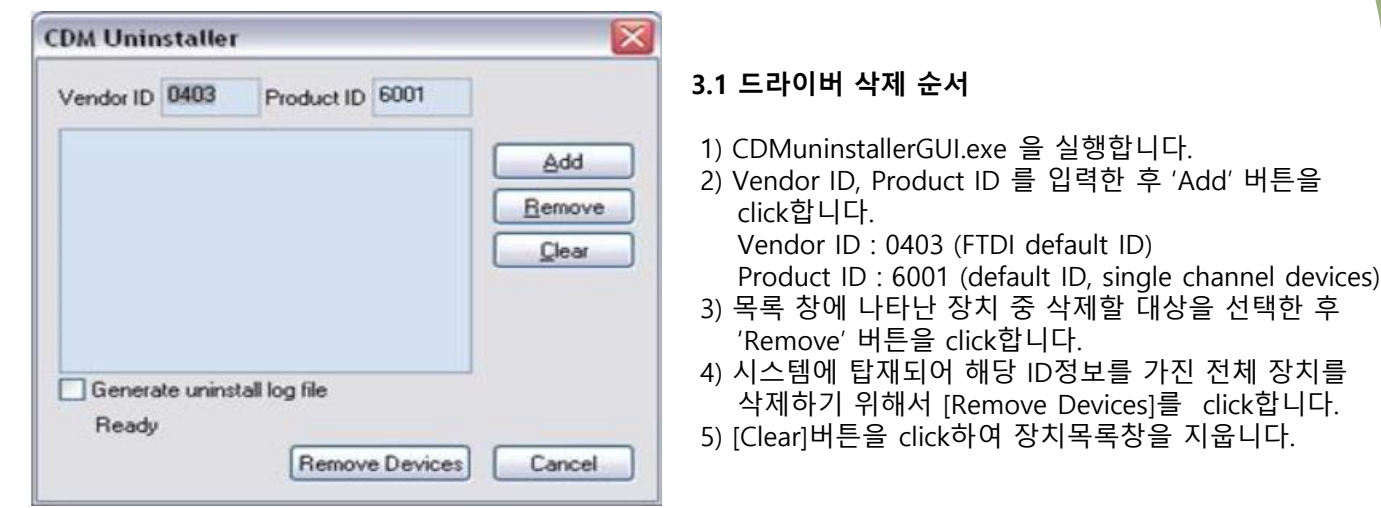

### 3.2 성공 및 오류 메시지

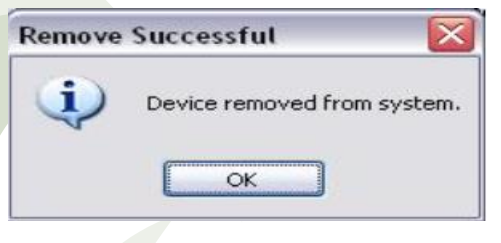

- 1) 성공 메시지
	- 드라이버가 정상적으로 삭제되었습니다.

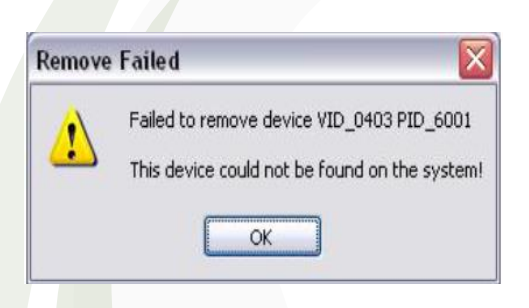

- 3) 오류 메시지
	- 장치를 제거하려고 시도한 후 응용프로그램이 해당 Vendor ID, Product ID 와 일치하는 장치를 찾지 못하는 경우 발생합니다.

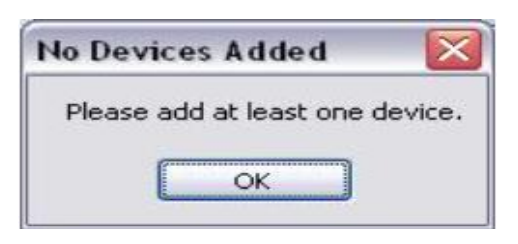

### 2) 오류 메시지

해당 Vendor ID, Product ID 를 가진 장치가 없는 상태에서 삭제를 시도할 경우 발생합니다.

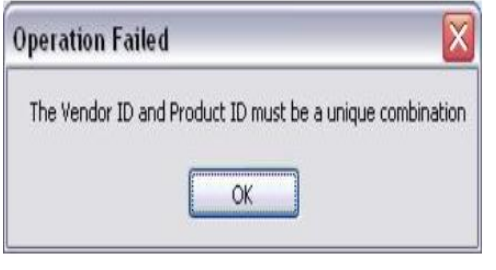

4) 오류 메시지 이미 목록 창에 조회된 장치를 반복해서 추가시킬 경우 발생합니다.

Please contact us before purchasing because the image above may change due to improved performance of the product.

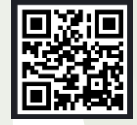

#### **Synapsis Company**

Synapsis Co., Ltd. is a Total Solution Provider that provides an evolved IoT solution with the goal of achieving customers' dreams together. Details can be found at the QR code.

<http://www.synapsis.co.kr/> [web@synapsis.co.kr](mailto:web@synapsis.co.kr)

Copyright 2020. Synapsis Co., Ltd All Rights Reserved.